# Latitude 12 7000 Series 2-in-1

Panduan Pengaktifan Cepat Guía de inicio rápido Hướng dẫn khởi động nhanh

# Quick Start Guide

# 1 Connect the power adapter and turn on your tablet

#### $\mathbb Z$  NOTE: It is recommended to insert the micro-SIM card and the microSD card before powering on the tablet.

Sambungkan adaptor daya dan hidupkan tablet Anda Conecte el adaptador de alimentación y encienda su tableta Kết nối bộ chuyển đổi nguồn và mở máy tính bảng của bạn توصيل مهايئ التيار وتشغيل جهازك اللوحي

# $\bullet$  . The set of  $\bullet$  $\Box$

- $\mathbb Z$  NOTA: Se recomienda insertar la tarjeta micro-SIM y la tarjeta microSD antes de encender la tableta.
- **GHI CHÚ:** Khuyến cáo nên lắp thẻ micro-SIM và thẻ microSD trước khi bật nguồn máy tính bảng. **مالحظة:** يوصى بإدخال بطاقة SIM مصغرة وبطاقة microSD قبل تشغيل الجهاز اللوحي.

Aktifkan keamanan dan pembaruan Active la seguridad y las actualizaciones Bật tính năng bảo mật và cập nhật تمكين الأمان والتحديثات

CATATAN: Direkomendasikan agar Anda memasukkan kartu micro-SIM dan kartu microSD sebelum menghidupkan daya tablet.

#### $\mathbb Z$  NOTE: If you are connecting to a secured wireless network, enter the password for the wireless network access when prompted.

# 2 Finish Windows 8.1 setup

- $\mathscr{O}$  CATATAN: Jika Anda menyambungkan ke jaringan nirkabel aman, masukkan kata sandi untuk akses jaringan nirkabel tersebut saat diminta.
- $\mathbb Z$  NOTA: Si se conecta a una red inalámbrica segura, introduzca la contraseña de acceso a la red inalámbrica cuando se le solicite.
- **GHI CHÚ:** Nếu bạn đang kết nối với một mạng không dây bảo mật, hãy nhập mật khẩu để truy cập mạng không dây khi được nhắc.

Menyelesaikan pengaturan Windows 8.1 Finalice la configuración de Windows 8.1 Hoàn tất cài đặt Windows 8.1 إنهاء إعداد 8.1 Windows

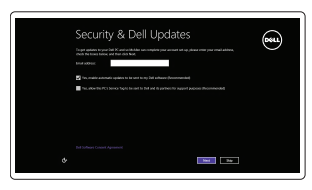

#### Enable security and updates

#### Connect to your network

Sambungkan ke jaringan Anda Conéctese a una red Kết nối vào mạng của bạn التوصيل بالشبكة

Lắp thẻ micro-SIM tùy chọn và thẻ nhớ microSD (bán riêng) أدخل بطاقة SIM المصغرة وبطاقة ذاكرة microSD( تباع منفصلة(

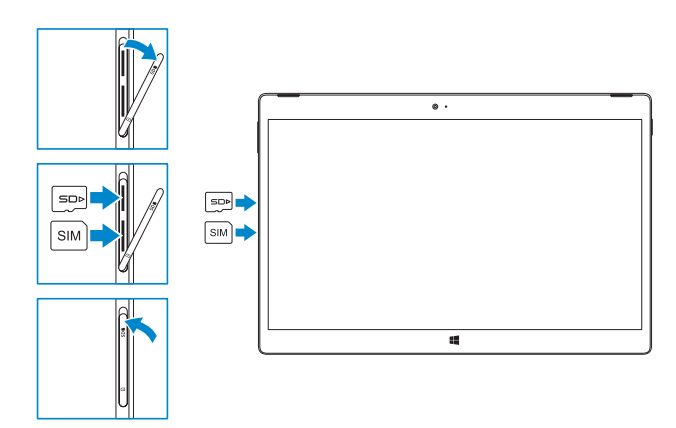

#### NOTE: Make sure the card is correctly aligned and is inserted all the way.

- **Z** NOTA: Asegúrese de que la tarieta está correctamente alineada e insertada hasta el final.
- **GHI CHÚ:** Đảm bảo thẻ được căn chỉnh đúng cách và được lắp vào hết mức.

**ZANOTE:** The keyboard backlight turns on for 2 seconds when the tablet-docking pins and keyboard-docking pins are aligned correctly.

 $Z$  CATATAN: Lampu latar keyboard menyala selama 2 detik ketika pin docking tablet dan pin docking keyboard diselaraskan dengan benar.

 $\mathbb Z$  NOTA: La retroiluminación del teclado se ilumina durante 2 segundos cuando las patas de acoplamiento de la tableta y las patas de acoplamiento del teclado se alinean de forma correcta.

**مالحظة:** في حالة اتصالك بشبكة السلكية مؤمنة، أدخل كلمة المرور لوصول الشبكة الالسلكية عند مطالبتك.

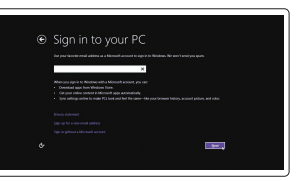

#### Sign in to your Microsoft account or create a local account

Masuk ke akun Microsoft Anda atau buat akun lokal Inicie sesión en su cuenta de Microsoft o cree una cuenta local

Đăng nhập vào tài khoản Microsoft của bạn và tạo tài khoản trên máy tính

and Recovery Cadangkan, kembalikan ke kondisi normal, perbaiki, atau pulihkan komputer Anda Realice copias de seguridad, recupere, repare y restaure

قم بتسجيل الدخول إلى حساب Microsoft أو قم بإنشاء حساب محلي

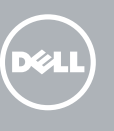

# Insert optional micro-SIM and microSD memory card (sold separately)

Masukkan kartu micro-SIM dan kartu memori microSD opsional (dijual terpisah) Inserte la tarjeta micro-SIM y la tarjeta de memoria microSD opcionales (se vende por separado)

> In the charms sidebar, tap **Settings**  $\ddot{\bullet}$ , tap the Wireless icon  $\ddot{}$  , select your network, and tap Connect.

Di dalam bilah samping charms, ketuk Pengaturan  $\bigcirc$ , ketuk ikon Nirkabel  $\mathbf{L}$ ll. pilih jaringan Anda, lalu ketuk Sambungkan.

En la barra lateral de accesos, toque **Configuración**  $\bullet$ , toque el icono de conexión inalámbrica  $\ddagger$  , seleccione la red y toque Conectar.

CATATAN: Pastikan kartu tersebut disejajarkan dengan benar dan dimasukkan seluruhnya.

**مالحظة:** تأكد من محاذاة البطاقة بشكل صحيح وإدخالها بالطريقة الصحيحة.

# Connecting the keyboard and Folio

Menyambungkan keyboard dan Folio Conexión del teclado y de la funda Kết nối bàn phím và vỏ bảo vệ Folio توصيل لوحة المفاتيح وFolio

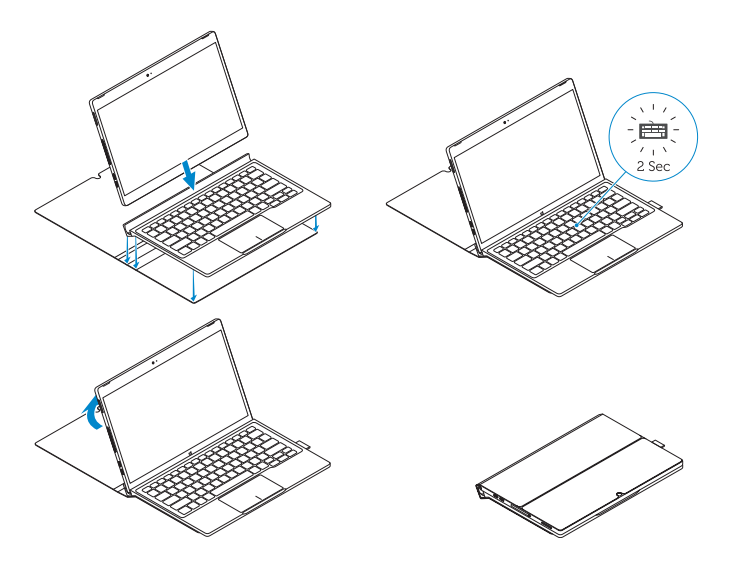

**GHI CHÚ:** Đèn nền bàn phím sẽ bật sáng trong 2 giây khi các chân gắn đế của máy tính bảng và chân gắn đế của bàn phím được căn chỉnh chính xác.

**مالحظة:** يتم تشغيل الضوء الخلفي للوحة المفاتيح لمدة ثانيتين عندما يتم محاذات أسنان إرساء الجهاز اللوحي وأسنان إرساء لوحة المفاتيح بطريقة صحيحة.

# Locate Dell apps

**Register** 

Mencari aplikasi Dell | Localice aplicaciones Dell Xác định vị trí các ứng dụng Dell | Dell تطبيقات موقع تحديد

# My Device

#### Register your computer

Daftarkan komputer Anda | Registre el equipo Đăng ký máy tính của bạn | الكمبيوتر تسجيل

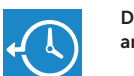

#### Dell Backup Backup, recover, repair, or restore your computer

su equipo Sao lưu, phục hồi, sửa chữa hoặc khôi phục lại máy

tính của bạn النسخ االحتياطي أو االسترداد أو اإلصالح أو االستعادة للكمبيوتر الخاص بك

#### Dell Data Protection | Protected Workspace

Protect your computer and data from advanced malware attacks Lindungi komputer dan data Anda dari serangan malware canggih Proteja el equipo y los datos de ataques de malware avanzados Bảo vệ máy tính và dữ liệu của bạn khỏi bị tấn công bởi phần mềm độc hại nâng cao

احم جهاز الكمبيوتر الخاص بك وبياناتك من هجمات البرامج الضارة المتطورة

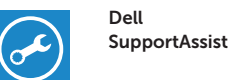

#### Check and update your computer

Periksa dan perbarui komputer Anda Busque actualizaciones para su equipo Kiểm tra và cập nhật máy tính của bạn التحقق من الكمبيوتر الخاص بك وتحديثه

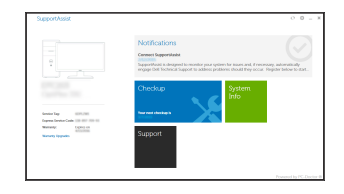

# Connect to a network — optional

Sambungkan ke jaringan — opsional Conéctese a la red, opcional Kết nối vào mang – tùy chọn االتصال بالشبكة — اختياري

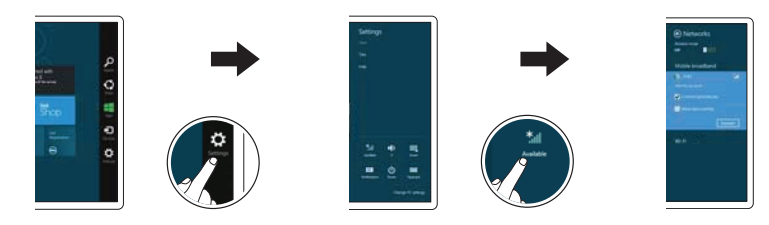

Trong thanh bên chứa các nút, hãy nhấn **Thiết lập** , nhấn vào biểu tượng Không

dây , chọn mạng của bạn, và nhấn **Kết nối**.

في الشريط الجانبي لالختصارات، انقر فوق **إعدادات** ، وانقر فوق رمز االتصال الالسلكي ، وحدد الشبكة لديك، ثم انقر فوق **اتصال**.

#### **Z** NOTE: You may need to activate your network service before connecting.

CATATAN: Anda mungkin perlu mengaktifkan layanan jaringan Anda sebelum menyambungkan.

NOTA: Quizá requiera activar su servicio de red antes de conectar.

**GHI CHÚ:** Bạn có thể cần phải kích hoạt dịch vụ mạng của mình trước khi kết nối.

**مالحظة:** قد يلزم تنشيط خدمة الشبكة لديك قبل االتصال.

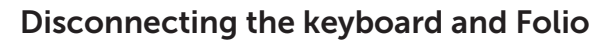

Melepaskan sambungan keyboard dan Folio Desconexión del teclado y de la funda Ngắt kết nối bàn phím và vỏ bảo vệ Folio فصل لوحة المفاتيح وFolio

Dell Premier Magnetic Folio

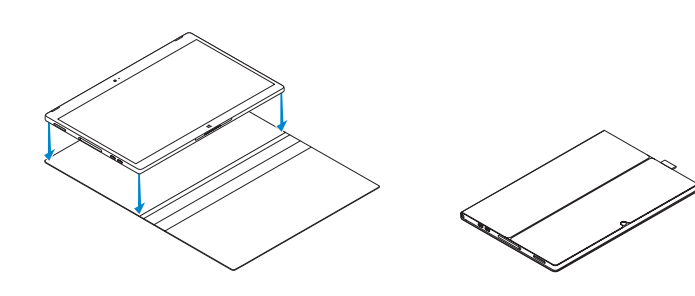

# Connecting the keyboard

Menyambungkan keyboard Conexión del teclado Kết nối bàn phím توصل لوحة المفاتيح

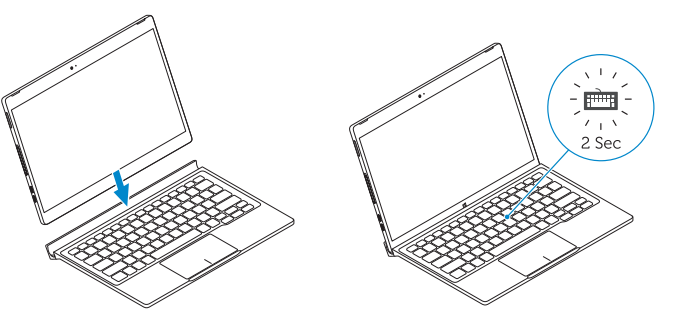

## Disconnecting the keyboard

- 13. Micro-SIM reader (LTE/HSPA+
- models only)
- 14. MicroSD memory card reader 15. Volume button
- 
- 16. Service-tag label
- 17. Dock pins
- 18. Dock pins

Melepaskan sambungan keyboard Desconexión del teclado Tháo bàn phím فصل لوحة المفاتيح

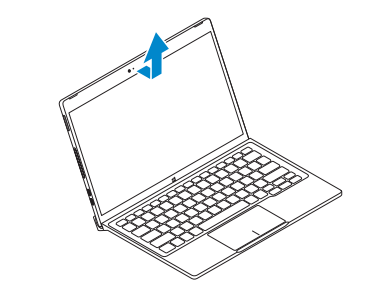

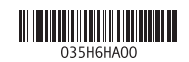

### Features

Fitur | Características | Tính năng | الميزات

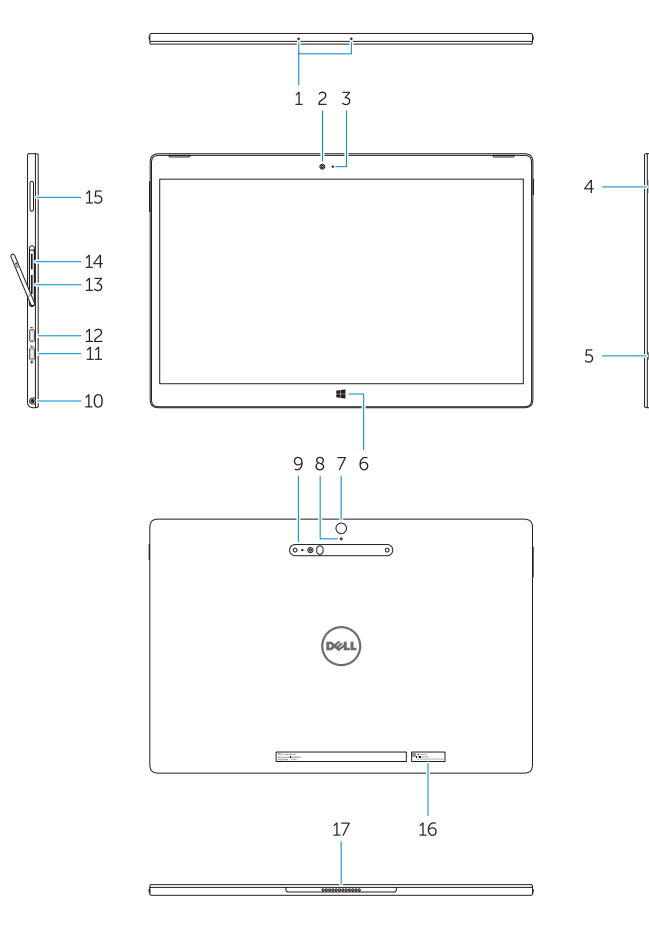

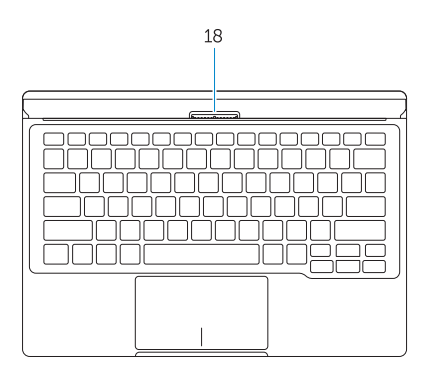

- 1. Microphones
- 2. Front camera
- 3. Front camera-status light
- 4. Power button
- 5. Noble security-cable slot
- 6. Windows home key
- 7. Rear camera 8. Microphone
- 9. 3D Rear Camera
- 10. Headset connector
- 11. USB Type-C connector
- 12. USB Type-C connector / Charging connector
- 1. Mikrofon 2. Kamera depan 3. Lampu status kamera depan 4. Tombol daya 5. Slot kabel pengaman komputer 6. Tombol beranda Windows 7. Kamera belakang 8. Mikrofon 9. Kamera Belakang 3D 13. Pembaca micro-SIM (model LTE/ HSPA+ saja) 14. Pembaca kartu memori MicroSD 15. Tombol volume 16. Label tag servis 17. Pin untuk dock 18. Pin untuk dock
	-
- 11. Konektor USB tipe C
- 12. Konektor USB tipe C / Konektor pengisi daya

10. Konektor headset

- 1414قارئ بطاقة ذاكرة MicroSD
	- 1515زر الصوت
	- 1616ملصق رمز الخدمة
	- 17. مسامير الإرساء
	- 18. مسامير الإرساء
- 1. Micrófonos
- 2. Cámara frontal
- 3. Indicador luminoso del estado de la cámara
- 4. Botón de encendido
- 5. Ranura para cable de seguridad Noble
- 6. Botón de inicio de Windows
- 7. Cámara posterior
- 8. Micrófono
- 9. Cámara posterior 3D
- 10. Conector para auricular
- 11. Conector USB tipo C
- 12. Conector USB tipo C / Conector de carga
- 13. Lector de tarietas micro-SIM (solo modelos LTE/HSPA+)
- 14. Lector de tarietas de memoria microSD
- 15. Botón de volumen
- 16. Etiqueta de servicio
- 17. Patas de acoplamiento
- 18. Patas de acoplamiento

Peraturan dan keselamatan | Normativa y seguridad ممارسات الأمان والممارسات التنظيمية | Quy định và an toàn

> Printed in China.  $\begin{bmatrix} 1 & 2 & 0 & 0 \\ 0 & 2 & 0 & 1 & 0 \\ 0 & 0 & 0 & 0 & 0 \\ 0 & 0 & 0 & 0 & 0 \\ 0 & 0 & 0 & 0 & 0 \\ 0 & 0 & 0 & 0 & 0 \\ 0 & 0 & 0 & 0 & 0 \\ 0 & 0 & 0 & 0 & 0 \\ 0 & 0 & 0 & 0 & 0 \\ 0 & 0 & 0 & 0 & 0 \\ 0 & 0 & 0 & 0 & 0 \\ 0 & 0 & 0 & 0 & 0 \\ 0 & 0 & 0 & 0 & 0 & 0 \\ 0 & 0 & 0 & 0 & 0 & 0 \\$

- 1. Micrô
- 2. Camera trư ớ c
- 3. Đèn trạng thái camera trư ớc
- 4. Nút nguồn
- 5. Khe cáp bảo vệ Noble
- 6. Phím home Windows
- 7. Camera sau
- 8. Micrô
- 9. Camera 3D sau
- 10. Đầu nối b ộ tai nghe
- 11. Đầu nối USB type C
- 12. Đầu nối USB type C / Đầu nối sạc pin
- 13. Đầu đọc thẻ micro-SIM (chỉ ở các model LTE/HSPA+)
- 14. Đầu đọc thẻ nh ớ microSD
- 15. Nút âm lượng
- 16. Nhãn thẻ bảo trì
- 17. Chân cắm đế
- 18. Chân cắm đế

- 1. الميكروفونات
- 2. الكاميرا الأمامية
- 3. ضوء حالة الكاميرا الأمامية
	- زر التشغيل . 4
- 5. فتحة كابل الأمان الأصلية
- Windows home مفتاح . 6
	- 7. الكاميرا الخلفية
	- 8. الميكروفون
- 9. كامير ا خلفية ثلاثية الأبعاد
- 1010موصل سماعة الرأس
- 1111موصل USB من النوع C
- / موصل شحن 1212موصل USB من النوع C
- 13. قارئ Micro-SIM (موديلات +LTE/HSPA فقط)

#### Product support and manuals

Dukungan produk dan panduan Manuales y soporte técnico de productos Hỗ trợ sản phẩm và sách hư ớng d ẫ n دعم المنتج والدالئل

Dell.com/support Dell.com/support/manuals Dell.com/support/windows

#### Contact Dell

Hubungi Dell | Póngase en contacto con Dell Liên hệ Dell االتصال بـ Dell|

Dell.com/contactdell

#### Regulatory and safety

Dell.com/regulatory\_compliance

#### Regulatory model

Model regulatori | Modelo normativo Model quy định الموديل التنظيمي |

T02H

#### Regulatory type Jenis regulatori | Tipo normativo

Loại quy định النوع التنظيمي |

T02H001

#### Computer model

Model komputer | Modelo de equipo Model máy tính l موديل الكمبيوتر |

Latitude 12 7275

© 2015 Dell Inc. © 2015 Microsoft Corporation.